СОГЛАСОВАНО Генеральный д**и**ректор ер Центр» тветствен И.А. Самаркин  $M.\Gamma$  $^{\prime}$ 6  $\overline{\rm{W}}$ 2023 г. енер **Пентр** CAR ODARC

# **Государственная система обеспечения единства измерений**

Системы Smart Control Методика поверки

# СМФР.466451.004 МП

## Содержание

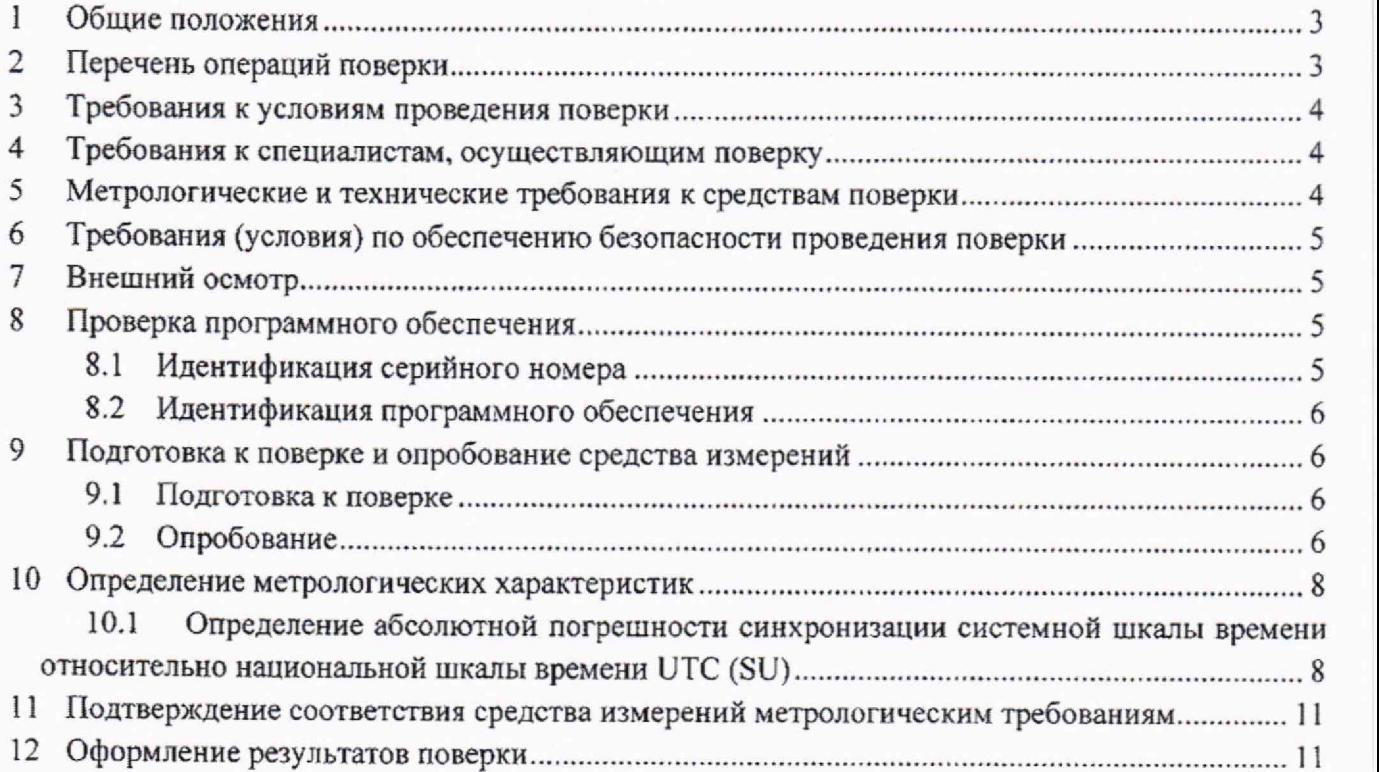

## <span id="page-2-0"></span>**1 Общие положения**

1.1 Настоящая методика поверки (далее - МП) распространяется на Системы Smart Control (далее - Системы), производства ООО «РТК Цифровые Технологии» (ООО «РТК ЦТ»), г. Москва, и устанавливает объем, методы и средства первичной и периодической поверок.

1.2 Методика разработана в соответствии с требованиями приказа Минпромторга России № 2907 от 28.08.2020, рекомендацией РМГ 51-2002 «ГСИ Документы на методики поверки средств измерений. Основные положения» и ГОСТ Р 8.973-2019 «ГСИ. Национальные стандарты на методики поверки. Общие требования к содержанию и оформлению».

1.3 Прослеживаемость результатов измерений к Государственному первичному эталону единиц времени, частоты и национальной шкалы времени (ГЭТ 1-2022) при поверке Систем обеспечена согласно документу «Государственная поверочная схема для средств измерений времени и частоты», утвержденная Приказом Федерального агентства по техническому регулированию и метрологии от 26 сентября 2022 г. № 2360.

#### <span id="page-2-1"></span>**2 Перечень операций поверки**

2.1 При проведении поверки должны выполняться операции, указанные в таблице 1.

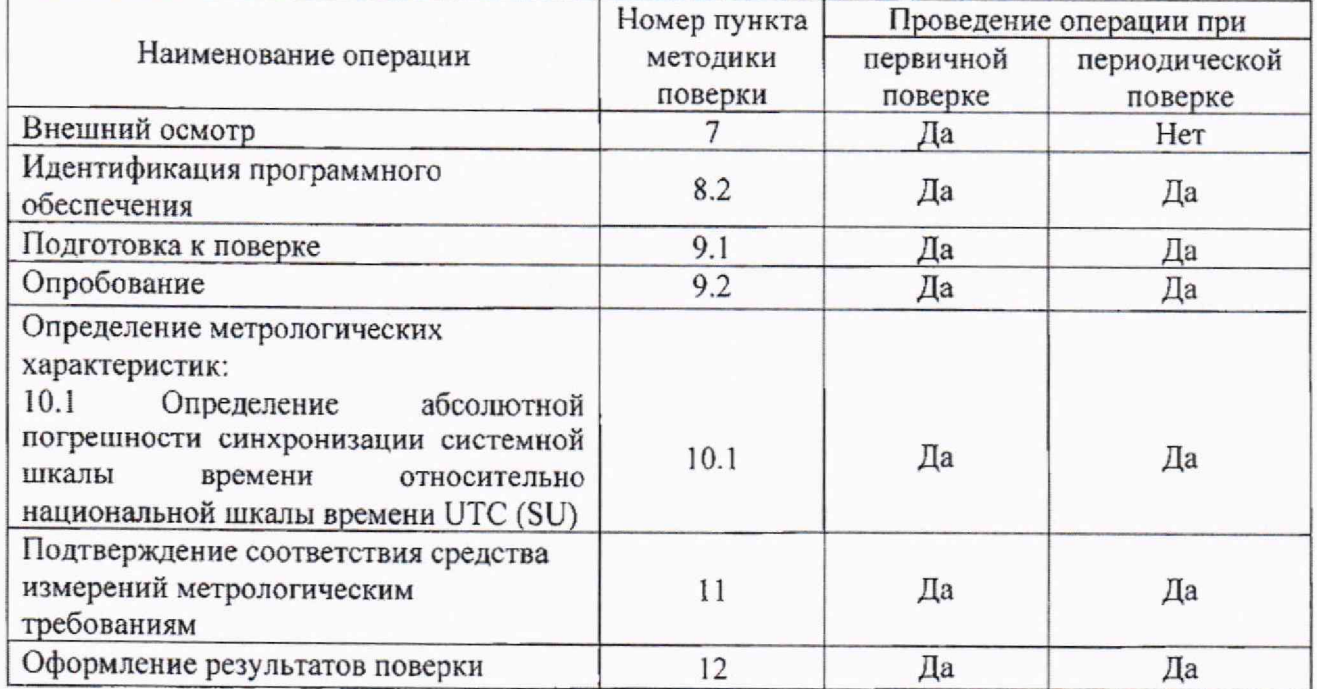

Таблица 1 - Операции поверки

2.2 В случае получения отрицательных результатов при выполнении любой из операций, приведенной в таблице 1, поверка прекращается, а владелец СИ извещается об отрицательных результатах поверки. Повторная поверка проводится в полном объеме после проверки параметров сети и Системы, а также устранения неисправности, вызвавшей отрицательные результаты поверки.

## **3 Требования к условиям проведения поверки**

При проведении поверки должны соблюдаться следующие условия:

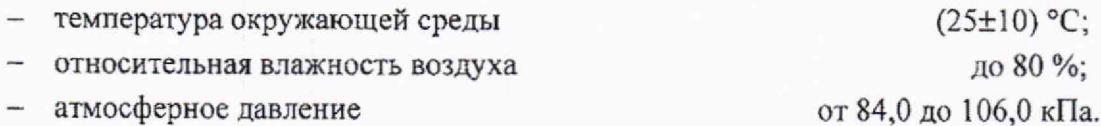

# **4 Требования к специалистам, осуществляющим поверку**

К проведению поверки допускаются лица, отвечающие требованиям Приказа Министерства экономического развития РФ от 26 октября 2020 г. № 707 «Об утверждении критериев аккредитации и перечня документов, подтверждающих соответствие заявителя, аккредитованного лица критериям аккредитации».

## **5 Метрологические и технические требования к средствам поверки**

5.1 При проведении поверки должны применяться средства поверки, приведенные в таблице 2.

5.3 Для определения условий проведения поверки используют вспомогательные средства поверки, указанные в таблице 2.

5.4 Эталоны единиц величин должны быть аттестованы в соответствии с Постановлением Правительства Российской Федерации от 23 сентября 2010 г. № 734.

5.5 Средства измерений должны быть утвержденного типа.

5.6 Эталоны единиц величин и средства измерений, применяемые в качестве эталонов единиц величин, должны быть исправны, а также аттестованы и поверены с присвоением соответствующего разряда по требованию государственных поверочных схем.

5.7 Результаты поверки применяемых средств измерений и аттестации эталонов должны быть подтверждены соответствующими сведениями в Федеральном информационном фонде по обеспечению единства измерений.

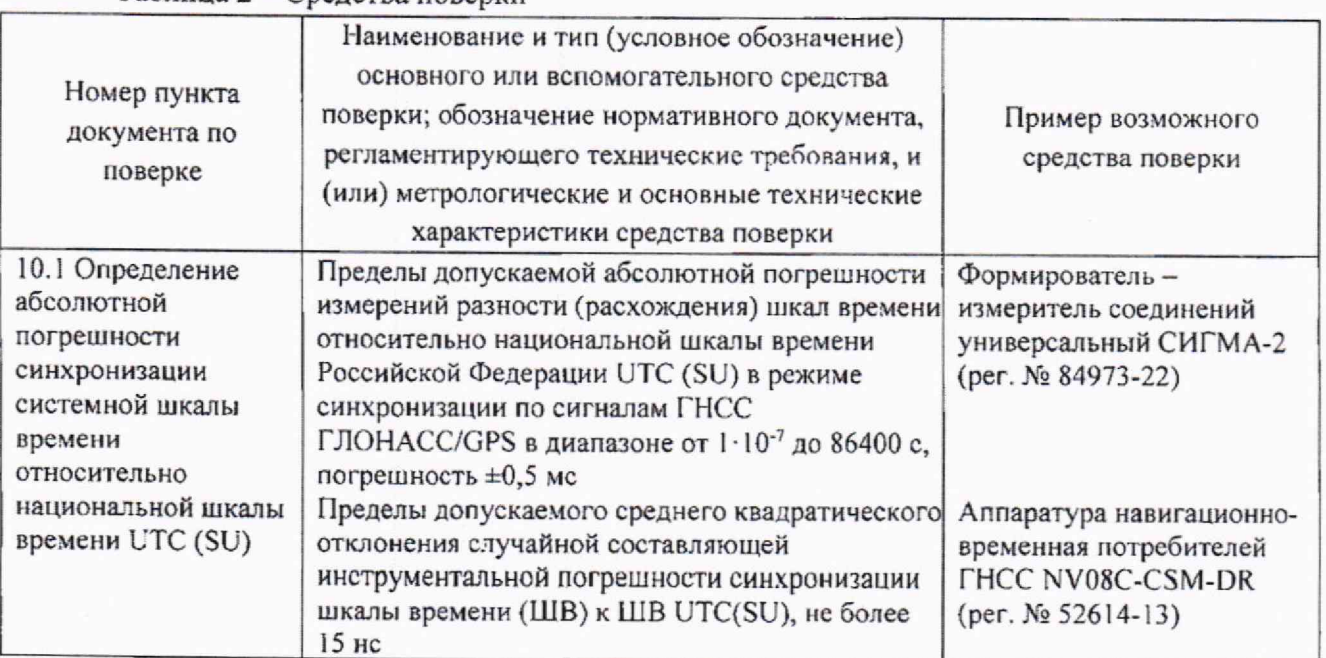

#### Таблица 2 — Средства поверки

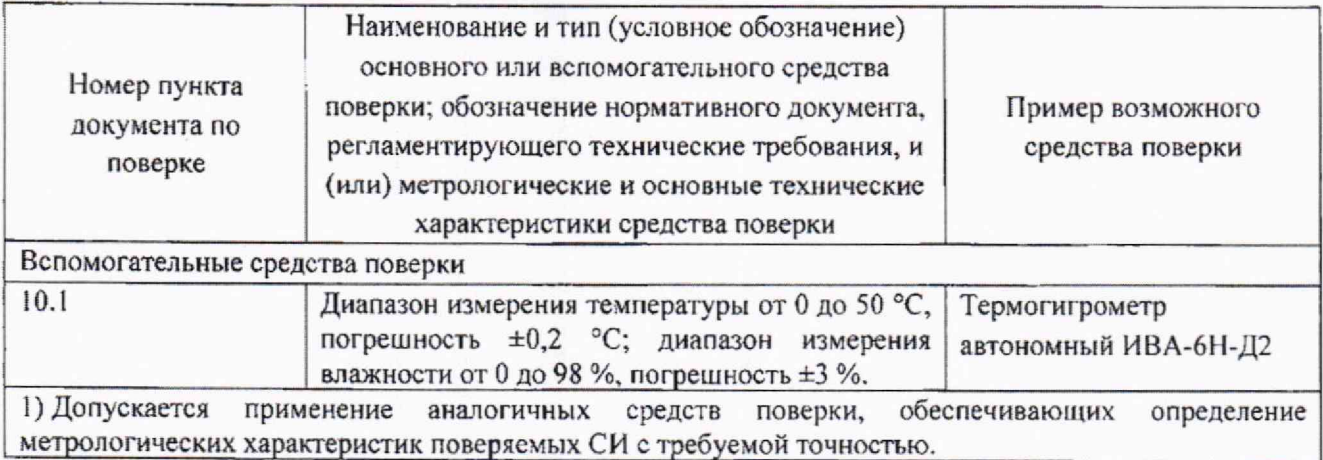

## **6 Требования (условия) по обеспечению безопасности проведения поверки**

6.1 Помещение для проведения поверки должно соответствовать правилам техники безопасности и производственной санитарии.

6.2 При проведении поверки необходимо соблюдать правила техники безопасности, определенные в эксплуатационных документах на средства поверки и поверяемые СИ.

6.3 При проведении поверки запрещается:

- проводить работы по монтажу и демонтажу применяемого в поверке оборудования;
- производить работы по подключению соединительных кабелей при включенном питании прибора СИГМА-2.

6.5 Процесс проведения поверки не относится к работам с вредными или особо вредными условиями труда.

6.6 Безопасность поверителей и обслуживающего персонала при поверке Систем на месте установки должна обеспечиваться конструкцией оборудования в соответствии с требованиями НД по безопасности труда и документацией на Системы.

## **7 Внешний осмотр**

7.1 При проведении осмотра проверить:

- отсутствие механических повреждений;
- чистоту разъемов;
- наличие маркировки согласно требованиям руководства по эксплуатации и техническим условиям.

7.2 Визуально проверить комплектность Системы на соответствие формуляру.

7.3 В случае удаленной поверки (при установке Системы на сети связи) внешний осмотр допускается не проводить.

#### <span id="page-4-0"></span>**8 Проверка программного обеспечения**

#### **8.1 Идентификация серийного номера**

Идентификация серийного номера осуществляется методом визуального осмотра на наличие заводского или серийного номера. Место нанесения заводского или серийного номера указано в описании типа.

#### **8.2 Идентификация программного обеспечения**

8.2.1 При подтверждении соответствия программного обеспечения (далее - ПО) произвести проверку следующих заявленных данных ПО: идентификационное наименование ПО, номер версии ПО, цифровой идентификатор ПО (контрольная сумма), алгоритм вычисления цифрового идентификатора ПО.

8.2.2 Проверку соответствия идентификационных данных ПО СИ проводить с помощью интерфейса командной строки в соответствии с РЭ.

8.3 Результаты проверки считать положительными, если наименование ПО, идентификационное наименование ПО, номер версии ПО, цифровой идентификатор ПО (контрольная сумма) и результат вычисления контрольной суммы ПО соответствуют указанным в эксплуатационной документации.

### <span id="page-5-0"></span>**9 Подготовка к поверке и опробование средства измерений**

#### **9.1 Подготовка к поверке**

9.1.1 При проведении проверки работоспособности руководствоваться требованиями (в части применения команд и анализа вывода результата в интерфейсе командной строки), изложенными в документе «Системы Smart Control. Руководство по эксплуатации. СМФР.466451.004 РЭ».

При проведении поверки запрещается:

- проводить работы по монтажу и демонтажу оборудования;
- производить работы по подключению соединительных кабелей при включенном питании ПЭВМ и рабочих эталонов.

9.1.2 Перед проведением поверки необходимо провести следующие подготовительные работы;

Получить данные для подключения к Системе. Для этого необходимо:

- при первичной поверке использовать данные, указанные в руководстве по эксплуатации;

- при периодической поверке получить у лица, предоставившего Систему на поверку, логин, пароль и IP-адрес для доступа к поверяемой Системе, а в случае поверки Системы, установленной на сети связи, согласовать способ доступа к данной сети, сетевые настройки для подключения к сети связи эталонов и средств поверки с целью обеспечения их связности с поверяемой Системой.

#### **9.2 Опробование**

9.2.1 Настройка общих параметров Системы

1. При первичной и периодической поверке опробование проводят по схеме в соответствии с рисунком 1. В случае проведения периодической поверки Системы, установленной на сети связи, опробование проводят по схеме в соответствии с рисунком 2. При этом необходимо согласовать с лицом, предоставившим Систему на поверку, схему включения источника первичного точного времени для обеспечения связности между поверяемой Системой и источником первичного точного времени. Источник первичного точного времени обеспечивает выполнение функций сервера времени 1-го уровня (Stratum 1) и выдачу информации о текущих значениях времени и даты по протоколу NTP через интерфейс Ethernet.

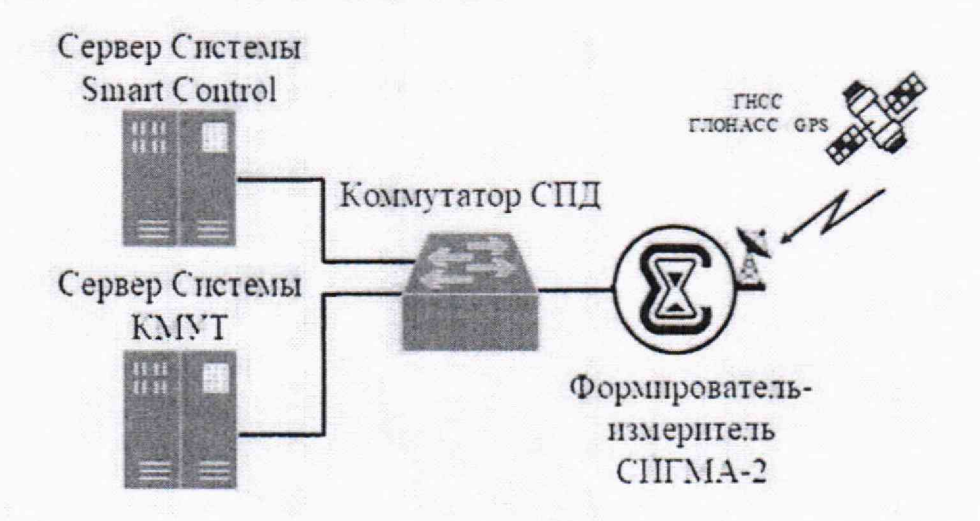

Рисунок 1 - Схема измерений для проведения первичной поверки

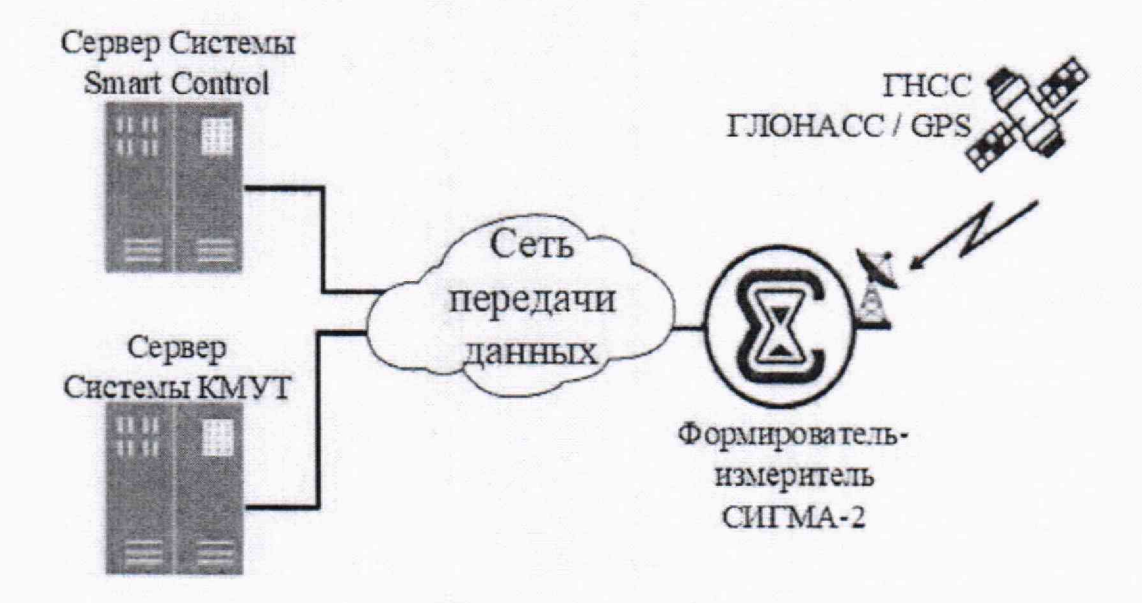

Рисунок 2 - Схема измерений для проведения периодической поверки

- 2. Расположить антенный блок источника первичного точного времени в месте уверенного приема сигналов точного времени, передаваемых ГНСС ГЛОНАСС/GPS.
- 3. По индикаторам отображения состояния устройства источника первичного точного времени убедиться, что источник вошел в режим нормальной работы, часы синхронизированы.
- 4. Произвести настройку общих параметров Системы в соответствии с руководством по эксплуатации. Указать код объекта, IP-адрес сервера синхронизации времени (источника первичного точного времени).
- 5. Результат настройки общих параметров Системы считать положительным, если после применения настроек и выполнения команды date, полученный результат отображает текущее время и дату.
- 6. При периодической поверке вместо источника первичного точного времени допускается применять сервер точного времени, входящий в состав системы КМУТ при условии, если он является средством измерения утвержденного типа, имеет действующее

COTC5M

свидетельство о поверке, а погрешность синхронизации приборного системного времени сервера точного времени с национальной шкалы времени Российской Федерации UTC (SU) не превышает  $\pm 0.1$  с.

9.2.2 Оценить результаты опробования (успешно, неуспешно):

а) при успешном результате опробования (результаты всех этапов положительные) поверка продолжается:

б) при неуспешном результате (хотя бы один этап опробования завершен с отрицательным результатом), поверка прекращается до поиска и устранения неисправности.

## 10 Определение метрологических характеристик

10.1 Определение абсолютной погрешности синхронизации системной шкалы времени относительно национальной шкалы времени UTC (SU)

Определение абсолютной погрешности синхронизации 1. шкалы времени относительно национальной шкалы времени проводят методом измерения разности (расхождения) шкал времени (далее также - ШВ), воспроизводимой Системой, относительно национальной ШВ UTC (SU).

На рабочем столе прибора СИГМА-2 расположены пиктограммы, ассоциированные с программным обеспечением СИГМА-2 (рисунок 3).

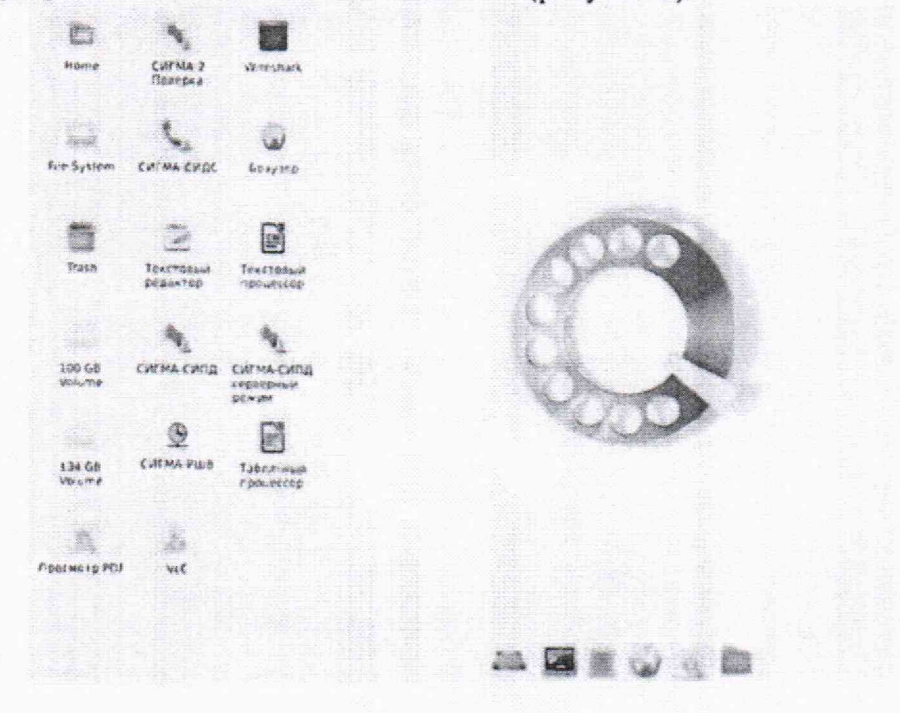

Рисунок 3 - Рабочий стол прибора СИГМА-2

- 2. При проведении измерений применяется прибор СИГМА-2, оснащенный приемником сигналов ГНСС ГЛОНАСС или ГЛОНАСС/GPS, обеспечивающим синхронизацию ШВ внутренних часов со ШВ ГЛОНАСС (UTC SU).
- 3. Синхронизация ШВ Системы обеспечивается по протоколу NTP от NTP-сервера Аппаратуры навигационно-временной потребителей ГНСС NV08C-CSM-DR. При периодической поверке вместо источника первичного точного

времени допускается применять сервер точного времени, входящий в состав системы КМУТ при условии, если он является средством измерения утвержденного типа и имеет действующее свидетельство о поверке.

- 4. При проведении измерений ШВ прибора СИГМА-2 выбирается в качестве опорной (эталонной).
- 5. Поскольку погрешность передачи ШВ UTC (SU) с помощью сигналов ГНСС пренебрежительно мала по сравнению с нормируемым значением погрешности измерений разности (расхождения) шкап времени, то этой погрешностью можно в дальнейшем пренебречь, и при определении погрешности измерений считать ШВ, передаваемую сигналами ГНСС, соответствующей ШВ UTC (SU).
- 6. Измерения разности ШВ проводятся на основании прямых измерений. Метод измерения заключается в сравнении двух ШВ (прибора СИГМА-2 и Системы), регистрации результата сравнения (разности ШВ), многократном автоматическом повторении измерений, вычислении среднего значения ШВ по сумме измерений, отображении окончательного результата измерений и вердикта (соответствия полученного значения разности ШВ допустимому (нормированному) значению).
- 7. Используемые эталоны и средства измерений должны быть подготовлены в соответствии с их руководствами по эксплуатации и с учетом требований п. 9.1.
- 8. На рабочем столе прибора СИГМА-2 расположены пиктограммы, ассоциированные с программным обеспечением СИГМА-2 (см. рисунок 3).
- 9. Щелкнуть по пиктограмме СИГМА-РШВ, откроется основное окно подпрограммы измерения расхождения шкал времени СИГМА-РШВ (см. рисунок 4).
- 10. По индикатору «ГОТОВ» удостовериться, что прибор готов к измерению расхождения шкал времени.
- 11. Настроить параметры измерений:

адрес: указать IP-адрес Системы

порт: 123

число запросов измерения: 10

число измерений: 400

период измерений: 1 с

допустимое расхождение: 0 ,3 с

- 12. Нажать кнопку «СТАРТ», дождаться окончания проведения измерений.
- 13. Обработку результатов измерений выполняют в следующей последовательности:
	- $-$  вычисление мгновенного значение  $\Delta T_i$  разности (расхождения) ШВ по формуле:

$$
\Delta T_i = T_{NTPi} - T_{\text{fJ0HACC}i} \tag{1}
$$

где  $T_{NTPi}$  - время по ШВ Системы,  $T_{\Gamma J}$ <sub>ОНАСС</sub> $i$  - время по ШВ ГЛОНАСС;

 $-$  вычисление результата измерений разности (расхождения) ШВ  $\Delta T$  к количеству  $N$ запросов по формуле:

$$
\Delta T = \frac{1}{N} \sum_{i=1}^{N} \Delta T_i.
$$
 (2)

### Системы Smart Control Методика поверки СМФР.466451.004 МП

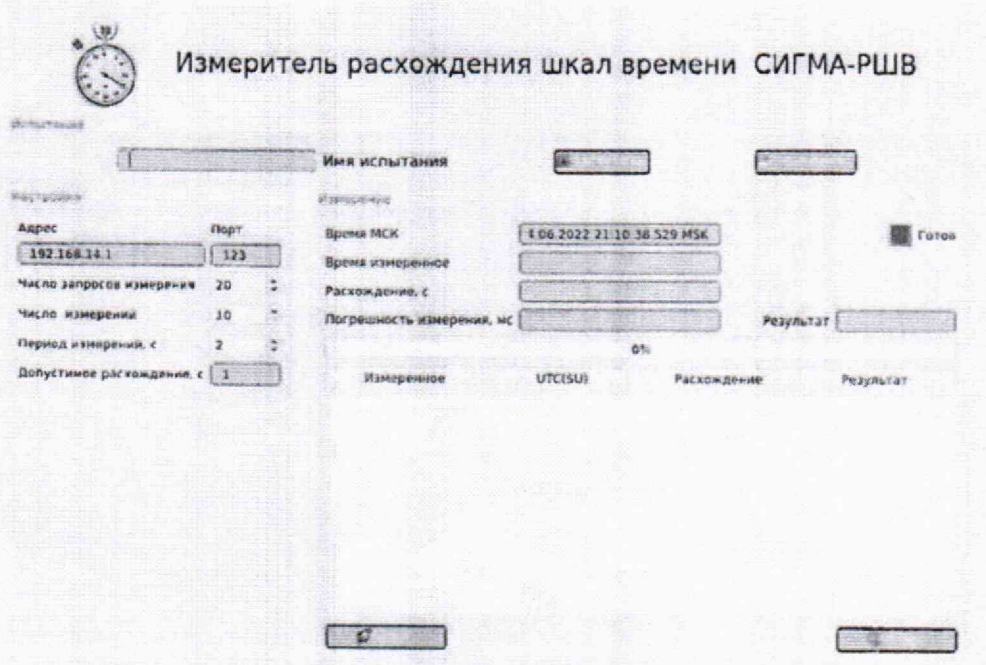

Рисунок 4 - Основное окно подпрограммы СИГМА-РШВ

14. Оценить результаты определения абсолютной погрешности синхронизации шкалы времени относительно национальной шкалы времени UTC (SU) (успешно, неуспешно):

а) при успешном результате значение измерения разности (расхождения) ШВ не превышает 0,3 с, а в поле «Результат» индицируется сообщение «Успешно» (см. рисунок 5).

б) при неуспешном результате значение измерения разности (расхождения) ШВ превышает 0,3 с, а в поле «Результат» индицируется сообщение «Неуспешно».

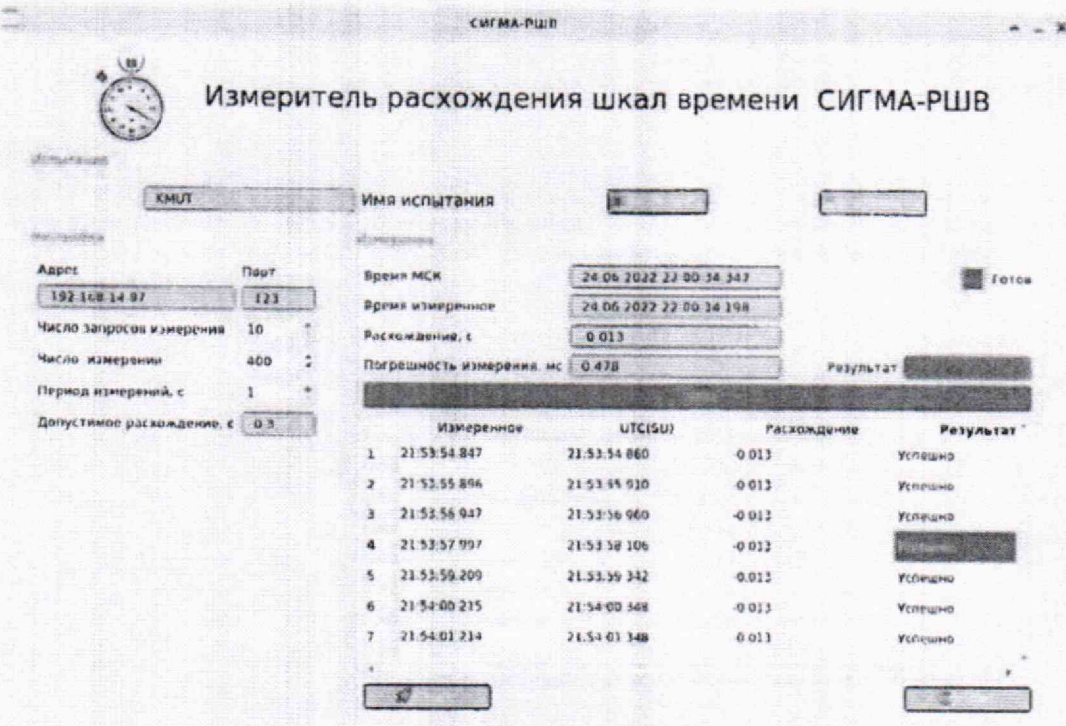

Рисунок 5 - Индицирование результата испытаний подпрограммы СИГМА-РШВ

# <span id="page-10-0"></span>**11 Подтверждение соответствия средства измерений метрологическим требованиям**

11.1 Обработка результатов измерений и определение MX для части операций поверки проводится полностью автоматически в приборе СИГМА-2 по соответствующей программе.

11.2 Результаты поверки Системы считаются положительными, если оценка результата всех операций поверки успешны.

11.3 Результаты поверки Системы считаются отрицательными, если хотя бы одна операция поверки проведена неуспешно.

11.4 При отрицательных результатах поверки после устранения причин проводится повторная поверка в объеме первичной поверки.

11.5 Системы не применяются в качестве эталонов.

## <span id="page-10-1"></span>**12 Оформление результатов поверки**

12.1 Результаты поверки подтверждаются сведениями, включенными в Федеральный информационный фонд по обеспечению единства измерений в соответствии с порядком, установленным действующим законодательством.

12.2 В случае положительных результатов поверки по заявлению владельца средства измерений или лица, представившего его на поверку, выдается свидетельство о поверке, оформленное по установленной форме.

12.3 В случае отрицательных результатов поверки (не подтверждено соответствие средств измерений метрологическим требованиям) выдается извещение о непригодности к применению средства измерений по форме, установленной в соответствии с действующим законодательством.

12.4 По заявлению владельца средства измерений или лица, представившего его на поверку, результаты поверки могут быть оформлены протоколом поверки по произвольной форме.

12.5В связи с условиями эксплуатации знак поверки на Системы не наносится. Знак поверки наносится на свидетельство о поверке в виде наклейки, оттиска поверительного клейма или иным способом изготовленного условного изображения (в случае наличия заявления владельца СИ о выдаче свидетельства).